# **SONY**

4-531-548-11(1)

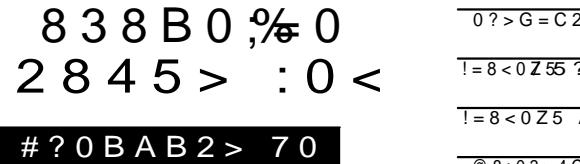

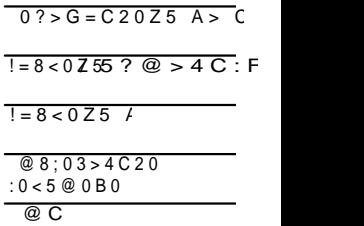

 $AB > B0:0 2845B5 = 0$ http://www.sony.net/Soyrinfo/Support/

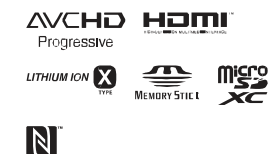

## **HANDVCAM**

## HDR-CX240 CX24E0 RJ240 J2PA (E / RJ270 J2P OE / RJ27

# **Прво прочитајте го ова**

Пред да работите со апаратот, Ве молиме прво темелно да го прочитате ова упатство и запомнете ги следниве упатства.

#### **Забелешка за сопственикот**

Моделот и серискиот број се на долниот дел од уредот. Запишете го серискиот број во назначеното место. Овие бројки видете ги секогаш кога ќе го контактирате Sony продавачот во врска со овој производ.

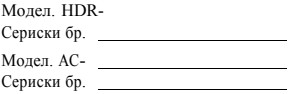

#### **ПРЕДУПРЕДУВАЊЕ**

**Да спречите ризик од пожар или електричен шок,**

**1) уредот не го изложувајте на дожд или влага.**

**2) на апаратот не ставајте предмети полни со течност, како на пр. вазни.**

**Батеријата не ја изложувајте на прекумерна топлина како што е сонце, оган или нешто слично.**

# ВАЖНИ УПАТСТВА ЗА БЕЗБЕДНОСТ

ЗАЧУВАЈТЕ ГИ ИНСТРУКЦИИTE. ОПАСНО - НАМА-ЛУВАЊЕ РИЗИК ОД ПОЖАР ИЛИ ЕЛЕК-ТРИЧЕН ШОК, ВНИ-МАТЕЛНО СЛЕДЕТЕ ГИ УПАТСТВАТА.

- Прочиатајте ги овие упатства.
- Зачувајте ги упатствата.
- Внимавајте на предупредувањата.
- Следете ги сите инструкции.
- Камерата не ја користите во близина на вода.
- Чистете ја само со сува ткаенина.
- Не ги блокирајте отворите за вентилација. Поставете го во согласност со инструкциите на производителот.
- Не го ставајте во близина на топлотни извори како на пр. радијатор, топлотни регистри, шпорет или други апарати (вклучувајќи и засилувач) кои произведуваат топлина.
- Не ја ослабувајте безбедносната заштита на поларизираниот или земјен тип на приклучок. Поларизираниот приклучок има две острици една поширока од другата. Земјениот тип на приклучок има две острици и трета за во земја. Широката острица или третиот шилец се за Ваша безбедност. Ако испорачаниот приклучок не одговара со Вашиот штекер, консултирајте се

со електричар за негова замена.

- Заштитете го кабелот за напојување од газење или притискање особено приклучоците, дополнителните приклучоци и местото од каде што излага од апаратот.
- Додатоци/приклучоци користете само назначени од производителот.
- Користете само со постоље, држач, статив или маса назначена од производителот или се продава заедно со апаратот.

Кога се користи постоље, внимавајте кога го поместувате постољето/апаратот да не се повредите.

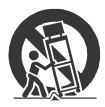

- За време на молњи или кога не го користите подолго време исклучете го апаратот.
- За сервис обратете се кај квалификуван сервисер. Потребен е сервис кога апаратот е оштете на било каков начин,

пр. кабелот или приклучокот за напојување е оштетен, во апаратот влегла течност или тврд предмет, апаратот е изложен на дожд или влага, не работи вообичаено или Ви испаднал.

• Ако формата на приклучокот не одговара со штекерот, користете адаптер за прикачување на приклучок.

предизвика оган или изгореници. Внимавајте на следново:

- Не ја расклопувајте батеријата.
- Не ја изложувајте батеријата на вибрации, удари, газење и сл.
- Не предизвикувајте куса врска и не дозволувајте метални предмети да дојдат во контакт со контактите на батеријата.
- Не ја изложувајте батеријата над температура од 60°C, (140°F) како што е директна сончева светлина или во автомобил паркиран на сонце.
- Не ја изложувајте на оган.
- Не користете оштетени батерии.
- Полнете ја батеријата само со Sony полнач или уред наменет за батеријата.
- Држете ја батеријата подалеку од деца.
- Чувајте ја батеријата сува.
- Заменете ја само со ист или еквивалентен тип препорачан од Sony.
- Исфрлете ја батеријата во согласност со локалните правила за таков отпад.

#### АС Адаптер

Не го ставајте адаптерот на затворени места како што се полици и шкафови. Користете лесно достапен утикач. Исклучете го AC адаптерот од утикачот веднаш доколку забележите неправилност кога ја користите камерата.

## ВНИМАНИЕ

#### **Батерија**

Ако со батеријата неправилно се ракува, таа може да експлодира, да

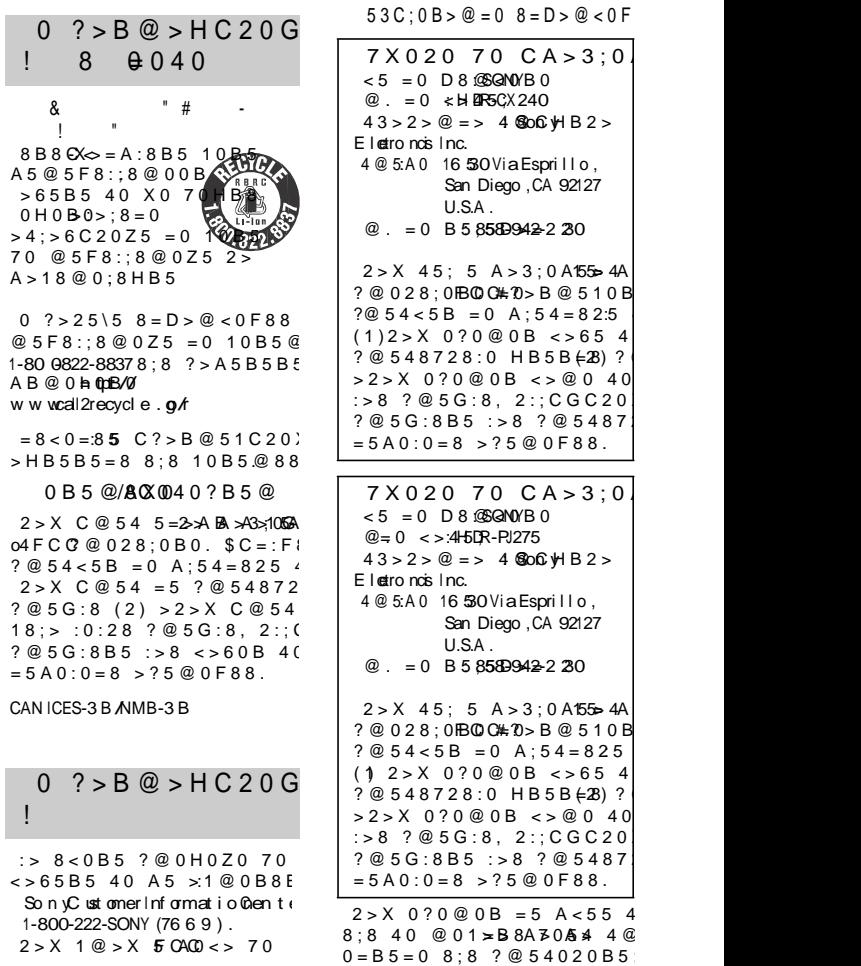

## **ВНИМАНИЕ**

Ве предупредуваме дека било каква промена или модификација која не е посебно одобрена во ова упатство, може да Ви го одземе правото да управувате со оваа опрема.

#### **Забелешка**

Оваа опрема е тестирана и ги исполнува ограничувањата за класа В за дигитални уреди, во согласност со член 15 од FCC правилата. Овие ограничувања се дизајнирани да обезбедат разумна заштита против штетни пречки во станбената инсталација.

Оваа опрема генерира, користи и може да емитува радиофреквенција и доколку не се користи според упатството може да предизвика штетни пречки во радиокомуникациите. Меѓутоа, не гарантираме дека нема да дојде до пречки во одредени инсталации. Ако оваа опрема предизвика штетни пречки на радио или ТВ приемот, што можат да се забележат со вклучување и исклучување на уредот, корисникот може да ги корегира пречките се некои од следниве мерки:

- Преместете ја или свртете ја приемната антена.
- Зголемете го растојанието помеѓу апаратот и приемникот.
- Приклучете го апаратот во штекер кој не е поврзан со приемникот.
- Консултирајте се со продавачот или со искусен радио/ТВ техничар за помош.

Испорачаниот кабел за интерфејсот, мора да се користи со опремата за да биде во согласност со ограничувањата за дигитални апарати според алинеа B во членот 15 oд FCC правилата.

## За потрошувачите во Европа

#### **Забелешка за потрошувачите во земји кои ги применуваат ЕУ Директивите**

Производител: Sony Corporation, 1-7- <sup>1</sup> Konan Minato-ku Tokyo, 108-0075 Јапонија За ЕУ усогласеност: Sony Deutschland GmbH, Hedelfinger Strasse 61, 70327 Штутгарт, Германија

#### **Забелешка**

Ако статички електрицитет или електромагнет предизвика префрлање на податоците до пола (неуспешно), повторно вклучете ја апликацијата или откачете и приклучете го повторно кабелот за поврзување (USB, итн.).

Овие производи се тестирани и најдена е согласност за ограничувањата добиени како наредба од EMC за употреба на приклучување на пократки кабли од 3 метри (9.8 мм).

Електромагнетните полиња на специфична фреквенција можат да влијаат врз сликата и звукот на апаратот.

#### **Исфрлање на потрошени батерии и електрична и електронска опрема (применлива во ЕУ и други Европски земји со посебни собирни системи)**

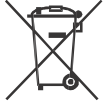

Овој симбол на производот, на батеријата или на опаковката покажуваат дека производот и батеријата не треба да

се третираат како домашен отпад. На некои батерии овој симбол може да се користи во комбинација со хемиски симбол. Хемиски симбол за жива (Hg) или олово (Pb) се додаваат ако

батеријата содржи повеќе од 0.0005% жива или 0.004% олово. Со правилно исфрлање на овој производ и батериите ќе придонесете во спречување на потенцијални негативни последици врз животната околина и врз човековот здравје. Со рециклирање на материјали ќе помогнете да се зачуваат природните ресурси. Во случај производот да треба постојано да биде поврзан со вградената батерија, дали поради безбедносни причини, изведба или интегритед на податоците, батеријата треба да биде заменете од квалификуван сервисер. Да обезбедите правилно третирање на батеријата и електричната или електронска опрема кои се веќе на крај од своето времетраење, однесете ги во собирен центар за рециклирање на електрична и електронска опрема. За сите други батерии, видете во делот како батеријата безбедно да ја извадите. Батеријата однесете ја во собирен центар за рециклирање на потрошени батерии. За подетални инфромации за рециклирање на овој производ или батеријата, контактирајте ја локалната канцеларија за рециклирање, комунална хигиена или продавницата каде сте го купиле овој производ или батерија.

# 0CG5B5 ?:  $700 \times 5@0B0$  $(H \neq \lceil \mathcal{G} \rceil \text{U} \cdot \text{O} \cdot \text{O} \cdot \$

 $HeI$  Guide C?0BAB2 > 75 6, 30  $\rightarrow$  $C?0BAB245B53>70? > 45$  $8 = AB @C 7:0F$  808C = : F 8 8 B 5 = 0

 $@8A\,B\,0?5$  Boffi y: >  $AB @ 0 = 0 B 0 7$ http://www.son.ynet/ Son ynf o/Su port/

715@5B5 75  $@53$ 

 $3@510@30-XBB$  $= 0 \leq 45$ ;  $> B$  $: 0 < 5 @ 0 B 0 =$  $= 0 B0 70 ?$  $" @ > 25 @ 5B5 3 > 8$  $\lt$  > 45; > B = 0 4 >; =  $:0 < 5@0B0$ 

# $! > 4 \& 68 = 0$

 $@2 > ?@ > G8B0.XB.5.32$  $0CG5B5 ? > 25 \overline{5} 70$ :  $0 < 5$  @ ( $\theta$ HellapOG uide) .... ... 7

 $0? > G = C 2.0 Z.5 .8$  $A$  ? > @ 0 G 0 = 8...4.5  $\therefore$  >8  $>$ ; = 5 Z 5 = 0 1 0 B.5..@ ...89 ::  $C G C 20 Z 5 = 0 = 0.2$ .  $IB0275 < 5 < \odot$   $@BA.012$ 

#### $1 = 8 < 0.753$   $2 \text{ } \textcircled{2} > 4 \text{ } C \cdot \text{ } F3$

- !=8<0Z5..........................13 5?@>4C:F8X0 .......................15 :540Z5  $A:23$  73>:5.47
- $5 \leq \infty 800075$ . As

 $# ? > B @ 5$  Pla  $\mathcal M$ emories Home!" ........................18  $>2@7C20Z5$  A $>5$ =042  $< 548$  C. s. . . . . . . . . . . . . . . 19  $# ? > B @ 5$  WO-F $\neq$ DO C = : F 8 X (HDRPJ275)...................20

- $@8;04620Z5 = 0$
- :  $0 < 5 \text{ } @0 B0$  ......... 2.4
	- $\#$  ? > B @ 5 1 0 = 0 ...  $\leq$  5 = 8  $\angle$  40
	- @ C 3 > . ... . . . . . . . 25
	- $5@:8 = 0$  ?  $@5B$  ? 0.7 25 !?5F8D8:0F88................27  $5$ ; > 2 8 8 : > = B  $\omega$  > : 8 30

# Испорачани делови

Бројот во ( ) ја покажува испорачаната количина.

- Камера (1)
- АС адаптер  $(1)$

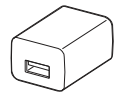

Формата на AC адаптерот се разликува во зависност од земјата/регионот.

• USB кабел за поврзување (1)

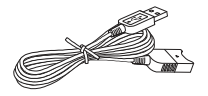

USB кабелот за поврзување е дизајниран за употреба само со оваа камера. Овој кабел користете го кога вградениот USB кабел на камерата е премногу краток за поврзување.

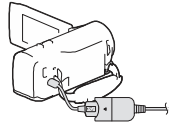

• HDMI кабел (1)

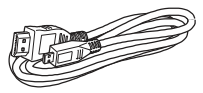

• Батерија на полнење NP- BX1 (1)

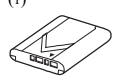

• "Упатство за употреба" (Ова упатство) (1) **МК**

8

1 Исклучете ја камерата со затварање на LCD мониторот.

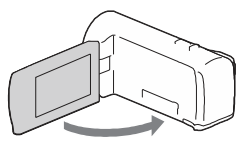

2 Лизгајте го капакот за батерија во правец на стрелките и отворете го.

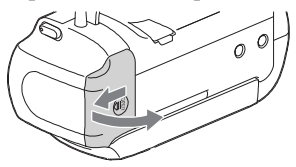

3 Ставете ја батеријата додека притискате и држите на рачката за ослободување на батеријата.

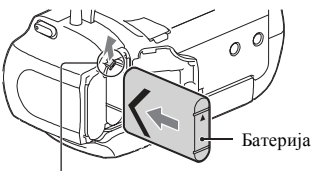

Рачка за ослободување на батеријата

- 4 Затворете го капакот за батерија и лизгајте го назад.
- 5 Повлечете го Вградениот USB кабел.

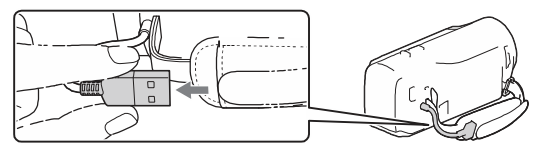

 $6$  Поврзете го AC адаптерот и камерата со USB кабелот за поврзување и потоа AC адаптерот приклучете го во штекер.

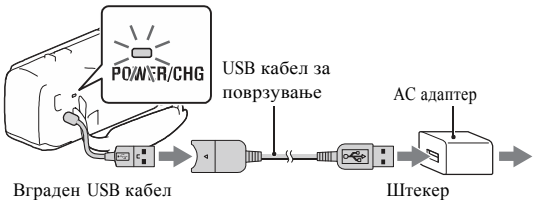

- POWER/CHG (полнење) индикаторот светнува портокалово.
- POWER/CHG (полнење) индикаторот се исклучува кога батеријата целосно е наполнета. Откачете го USB кабелот за поврзување од камерата.
- Формата на AC адаптерот се разликува во зависност од земјата/ регионот.
- Пред да ја извадите батеријата исклучете ја камерата.

# **Полнење на батеријата преку компјутер**

Исклучете ја камерата и поврзете ја со компјутер кој работи преку Вградениот USB кабел.

#### **Користење на камерата додека е поврзана во штекер**

Поврзете ја камерата во штекер исто како и "Полнење на батеријата."

- Ставете ја батеријата во камерата.
- Батеријата се троши дури и ако камерата е поврзана во штекер.

# Вклучување на напојувањето

1 Отворете го LCD мониторот на камерата и вклучете го напјувањето.

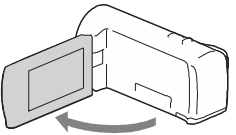

2 Изберете јазик и подрачје, Штедење енергија или Летно време, формат и датум и време.

Движете го мулти-селекторот низ ▼/▲/◄/► да изберете ставка и потоа допрете во средина на селекторот да изберете.

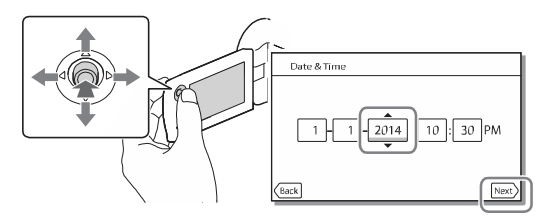

- Да го исклучите напојувањето, затворете го LCD мониторот.
- За повторно дотерување дата и време, изберете $[\text{MENU}] \rightarrow [\text{Setup}] \rightarrow [\text{ } \bigoplus \text{ Clock}]$ Settings]  $\rightarrow$  [Date & Time Setting].
- За исклучување на работниот звук, изберете  $MENU$   $\rightarrow$  [Setup]  $\rightarrow$  $[$  General Settings]  $\rightarrow$  [Beep]  $\rightarrow$  [Off].

# Вметнување мемориска картичка

1 Отворете го капакот и вметнете ја мемориската картичка се додека не кликне.

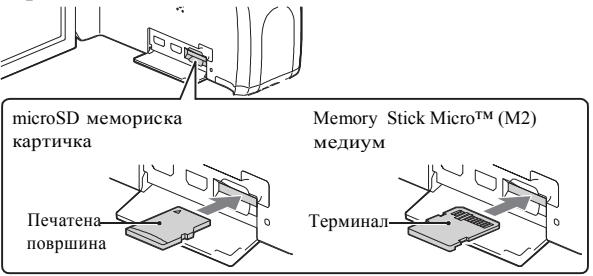

- Се прикажува [Preparing image database file. Please wait.] ако ставите нова мемориска картичка. Почекајте додека екранот не исчезне.
- Мемориската картичка вметнете ја правилно за да може камерата да ја препознае.
- Да изберете мемориска картичка како медиум за снимање, изберете  $\boxed{\text{MENU}} \rightarrow$  $[Setup] \rightarrow [Setup] \rightarrow Media Settings] \rightarrow [Media Select] \rightarrow [Memory Card].$ (HDR-PJ270/PJ270E/PJ275)
- Да ја извадите мемориската картичка, отворете го капакот и нежно турнете ја мемориската картичка.

#### **Типови на мемориска картичка кои можете да ги користите со камерата**

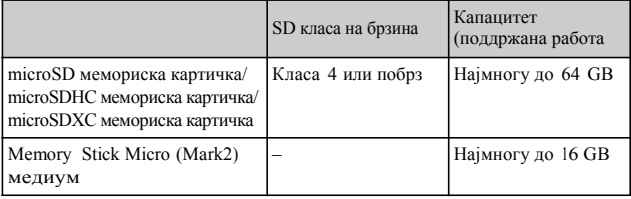

# Снимање

## Снимање филмови

1 Отворете го капакот на објективот.

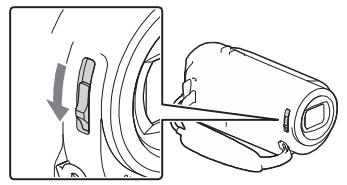

2 Отворете го LCD мониторот и допрете START/STOP да почнете со снимање.

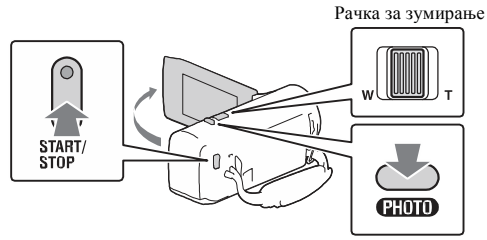

- Да престанете со снимање, повторно допрете на START/STOP.
- Можете да снимате фотографии додека снимате филм со допирање на PHOTO (Dual Capture).
- Во фабричкото дотерување, филмовите се снимаат со HD формат и MP4 формат истовремено (Dual Video REC). MP4 формат е лесен за репродукција на филмови на паметен телефон, за прикачување на мрежа или прикачување на Web.
- Можете да го проверите времето за снимање на медиумот на LCD мониторот во режим на снимање.
- За менување на квалитет на слика на снимениот филм, изберете  $[MENT] \rightarrow [Image\ Quality/Size] \rightarrow [EXERC\ Model].$

## Снимање фотографии

1 Отворете го капакот на објективот.

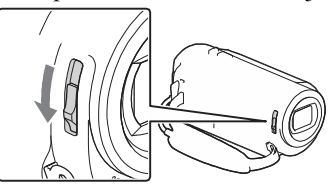

 $2$  Отворете го LCD мониторот и изберете [MODE]  $\rightarrow$ (Photo).

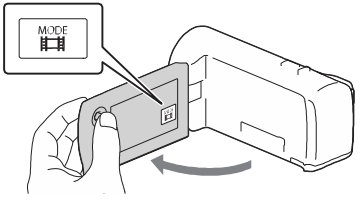

3 Допрете нежно на PHOTO за прилагодување на фокусот и допрете го до крај.

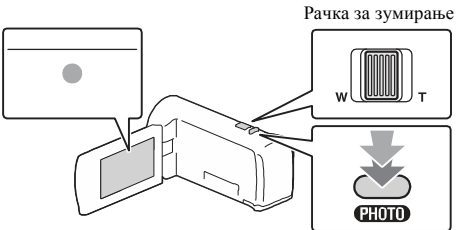

• Кога фокусот правилно е прилагоден, на LCD мониторот се прикажува AE/AF индикаторот.

# Репродукција

1 Отворете го LCD мониторот и допрете го ► (View Images) копчето на камерата да се префрлите во режим за репродукција.

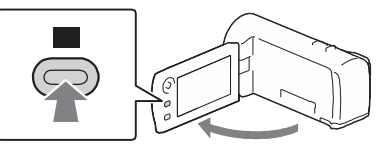

2. Изберете $\left\{ \sqrt{\left| \right\rangle \right\} }$  саканиот настан да го префрлите во средина и допрете на делот кој кружи ( $\circ$ ) во фигурата.

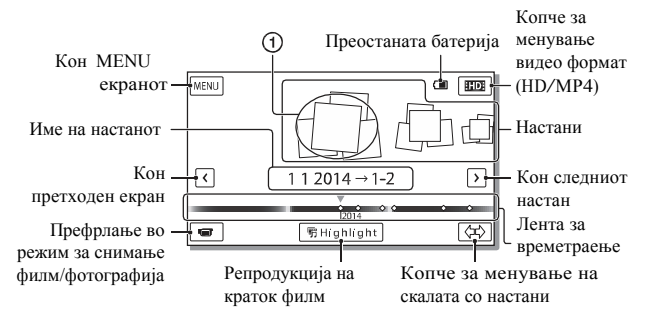

# 3 Изберете слика.

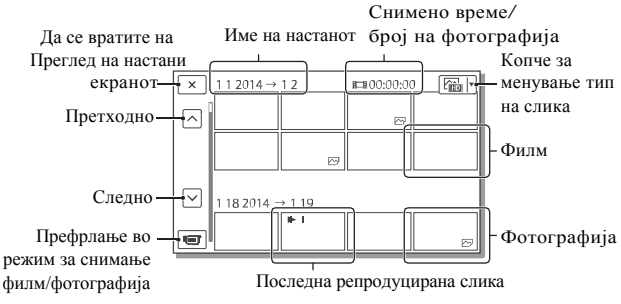

## **Операции за репродукција**

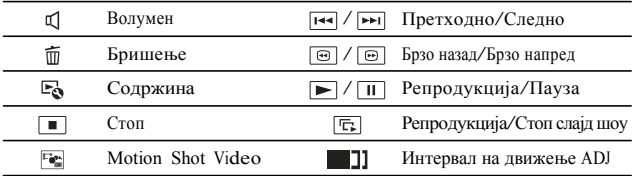

## **Да изберете формат на филм кој сакате да го репродуцирате, уредувате или копирате на друг уред**

Во чекор 2, изберете но в горниот десен агол на LCD мониторот → [HDI HD Quality] или [MP4] MP4].

# Преглед на слики зголемени

## Поврзување на камерата со ТВ

1 Поврзете го HDMI OUT приклучокот од камерата во HDMI IN приклучокот на ТВ преку испорачаниот HDMI кабел.

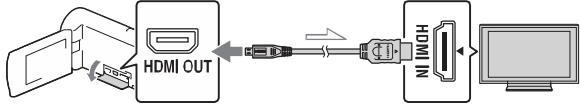

Тек на сигналот

• Ако Вашиот ТВ нема HDMI приклучок, поврзете го Multi Terminal на камерата во видео/аудио влезните приклучоци на ТВ преку AV кабел (одделно се продава).

Употреба на вграден проектор (HDR-PJ240/PJ240E/ PJ270/PJ270E/PJ275)

- 1 Допрете на PROJECTOR копчето (стр. 30).
- 2 Изберете [Image Shot on This Device].
- 3 Следете го оперативниот водич на LCD мониторот и потоа допрете [Project].

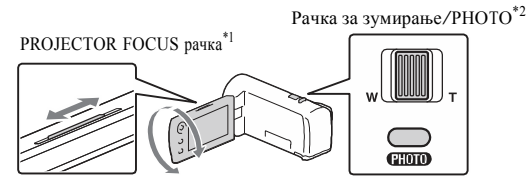

Прилагодете го фокусот на проектираната слика.

\*2 Користете ја рачката за зумирање за поместување на избраната рамка која се прикажува на проектираната слика, потоа допрете на копчето PHOTO. Исто така за оваа операција може да го користите и мулти-селекторот. **МК**

# > @ 8 A B 5 EZ l5 al V+ and or i e lst om e"

## $(B> <565$  40 ? @POb2  $B$  Bho Fied Althome

 $P$  ay M e romies H o me  $>2$  > 7 <  $>6$  C 2 0 4 0 ? @ 5 D @ ; 0 B 5 D  $=0$  : > <? XSC4B05 @ 8 : > @ 8 A B 8 B 5  $=0$  @ 0 7 = 8 = 0 G 8

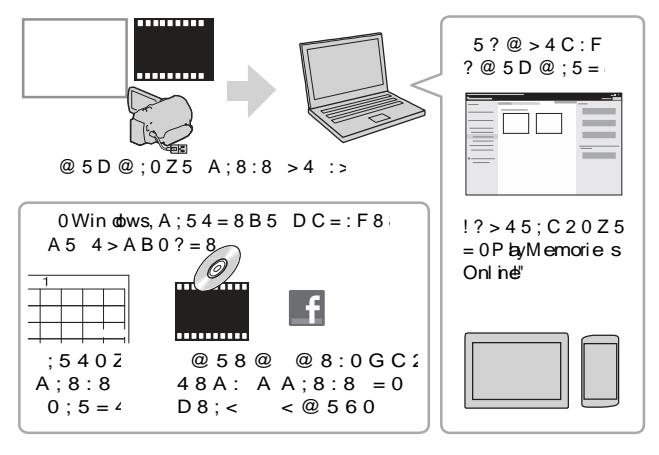

0 ? @ 575RI Fomories Home

P ay M e romies H ome < > 65 40 A 5 ? @  $575$  <  $5$  R  $\geq$  4 A; 5 www.sow.net/pm /

 $0$  ?  $@ > 25$   $@ : 0 = 0$  :  $>$  < ? X C B  $>65B5$  40 3> ?@ > 25@8B5 : > <?  $>?$ : @ C6C20Z5 70 A > DB25URQ > B = www.sory.net/pcenv/

# Поврзување на надворешен медиум

## **Рекордер без USB приклучок**

Поврзете рекордер во Multi Terminal на камерата преку AV кабел (одделно се продава).

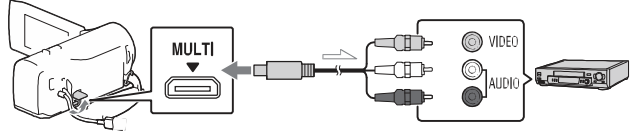

• Филмовите се копираат со стандардна дефиниција на квалитет на слика.

Тек на сигналот

 $>$  @ 8 A B 5 Z Wi-FiD  $C = :F8$  $(H$ **R**-PJ $Z\bar{V}$ 

 $= A B 0:8 @ 0 Z 5$  $P$ lay MemMobile  $\mathbb{R}^2$ " 0  $0H8 > B$  ?  $0 < 5B5 =$ 

 $0 = 0 \times 2888 ? > 455$  $8 = D > @ < 0F88$  70 DC PlayMem die sMobile  $? > A 5 B 5 B 5 X 0 U R 1:54 =$ 

htt p//www.sory.net pm m

An doi dOS  $= A B 0$ ; 8  $\circledR$  DaW Beroficies Mobile > 4Go onle play.

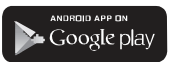

 $'A$  rdroid 4.0 8 : 8 ? > 1 @ 7 5  $70 \div 0.8$   $A$  BOT  $E$  Touch  $DC = : F8$   $KND(BCD)$ .

## iOS

 $= A B 0$ ;8  $\circledR$  0  $\circledR$  M Ber fi ories Mobile>4App Store.

.<br>Available on the iPhone App Store " One-touch  $D C = :F 8(X \cup B) \cup T$  $5.4 > AB0$   $\overline{R}$  $\overline{S}$  0  $\overline{A}$  >

#### 015;5H:8

- $"$ : > PlayMemoriesMobile 25\5  $8 = AB0$ ;  $8 @0 = > = 0$  0 H  $B5$ ;  $5D =$ ,  $= 043@045E$  $A> = 0 X = 20 25 @ 78 X$  $"W$ iFiDC=:F8X0B0 HB  $> ?8H0 = 0$  BC: 0 = 5 A  $45:0$  \5  $@01 > B$   $8 **ABC**$  $B5:5D = 8 8 .B01:5B$  $"Wi-FiDC=:F8X0B0 = 0$
- $=5$  <>65 40 A5 :> @  $? > 2@75B5 A > X02 =$ LAN.
- $" 0 X0 : >@ 80h$  Bet80Bcb5  $DC = : F 8 \, \text{ANDEB} 40 : 0 < 5 \, \textcircled{a} 0$  $? > B @ 51 = > 5$ ;  $?0 < 5B = 8$  $B01;5B>B40X0$   $N5G44$  $DC = : BAX$
- $" ? 5 @ 0 B 8 2 = 8 > B < 5 B > 4$  $5: @ 0 = 70 0?$ ; 8:0 F 8 X (  $87 < 5 = 0$  157 ? @ 5BE > 4  $?>=0$  B 0 <  $>$  H = 8 B 5  $.=0$  4  $3$

ПрефрлањеMP4 филмови и фотографии на Вашиот паметен телефон

## **One-touch поврзување со Android со NFC поддршка**

1 На паметниот телефон, изберете [Settings],потоа, изберете [More...] да проверите дали е овозможено [NFC].

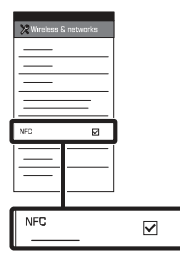

- 2 На камерата, репродуцирајте слики за да ги пратите на паметниот телефон.
	- Можете да префрлите само MP4 филмови и фотографии.
- 3 Допрете ја камерата на  **SSID** и лозинката се прикажуваат паметниот телефон.

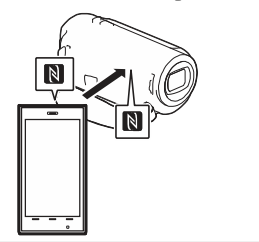

#### **Забелешки**

- Откажете го режимот за спиење или прво отклучете го екранот на паметниот телефон.
- Проверете дали **е** прикажано на LCD мониторот на камерата и паметниот телефон.
- Продолжете да ја допирате камерата на паметниот телефон без да поместувате се додека не почне PlayMemories Mobile (1 до 2 секунди).
- Ако камерата не може да се поврзи со паметниот телефон преку NFC, видете "Поврзување без користење на NFC" (стр. 21).

## **Поврзување без да користите NFC**

- 1 Допрете го <del>►</del> (View Images) копчето и изберете →[Edit/Copy] →[Send to Smartphone] →[Select on This Device] →тип на слика.
- 2 Изберете слика што сакате да ја префрлите и додадете√ и потоа изберете  $\rightarrow$ OK .
	- и камерата е подготвена да се поврзе со паметниот телефон.
- 3 Поврзете ја камерата со паметен телефон и префрлете ги сликите.

## **Android**

 Активирајте го PlayMemories Mobile и на камерата изберете SSID. **МК** Внесете лозинка прикажана на екранот од камерата (само првиот пат).

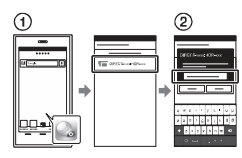

## **iPhone/iPad**

- → SSID се прикажува на камерата.
- Внесете ја лозинката прикажана на камерата (само првиот пат).
- Потврдете дека е избран SSID кој е прикажан на камерата.
- Вратете се во Home и активирајте PlayMemories Mobile.

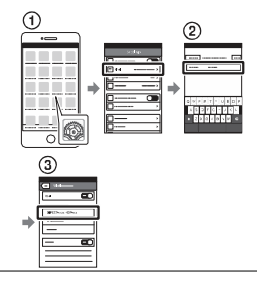

#### Користење на паметниот телефон како безжичен далечински управувач

Можете да снимате со камерата користејќи го паметниот телефон како безжичен далечински управувач.

- На камерата, изберете  $[MENT] \rightarrow [Camera/Mic] \rightarrow$  $\overline{\textcircled{V}}$  M36 epere [Settings]  $\rightarrow$  [Wi-Fi]  $[\overline{\bullet}$  Shooting Assist]  $\rightarrow$  [Ctrl with Smartphone].
	- 2 На паметниот телефон, направете исто како во чекор 3 во "Поврзување без користење на NFC" (стр. 21).

Кога користите NFC, на Вашата камера се прикажува екран за снимање и потоа допрете **N** на камерата за **N** на паметниот телефон.

3 Работете со камерата на паметниот телефон.

#### **Забелешки**

• Во зависност од локалните електрични пречки или капацитетот на паметниот телефон, прегледот на слики во живо може да не се прикажуваат непречено.

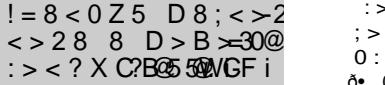

 $@2 > ? > 2 @75B53$ :  $A > 15768G5 = 0:8F3$ 15768**@EC**=B5@

 $1 = AB0;8@0XB5$  $A > D B 26 @>2? X C$  $(A 0 \leq B \leq 8)$   $(B 2)$   $B 0 B$ Windows: PlayMe m o riHenan e www.[sony.net](www.sony.net/pm/)

Mac Wireless AutoImport htt[p://www.](http://www.sony.co.jp/imsoft/)sony.co.jp/msoft/ Mac/  $" :$  A>DB25@>B 25\5

- $=0$  :  $>$  < ? X C B 5@20, X UB65C 3<br>A > D B 2 5 @ > B A > = 0 X =
- $2 \times 2@75B5 X0:0<1$  :><?XCB5 @ > B.  $0:$ F5A  $? > 8 = B = 0 A;$  $= 0$  G  $\cancel{8}$  + 0 < > ? @ 2) $\cancel{8}$  > B  $:$  > =5 < >65 40 A5 @5 2845B5 2> C?0BAB2>  $? > 8 = B > B$  8:8 :  $> = B0:B$  $>2$ ; 0 A B 5 =  $>$  B  $>$  ; 8 F 5
	- $:$  > 15768G=8 > B  $? > 8 = B$   $8VPR + 2G5$
	- $0 : 0 < 5$  @807B105 @ 5 B MENU !' [Setu p !' **F** Co mection<sup>1</sup>!' [WPS Push].
	- $\delta$ , >?@5B\\$VP\$\$0 > ? G5B  $0:$ F5A  $?$  > 8HBB  $\forall$ BB: 40 3> @538AB@86

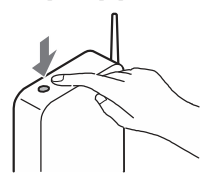

- $: > X0$  7 = SS5DB95  $:$  > 78 = : 0 B 0 = 0 0  $0:$ F5A  $? > 8 = B$  $\delta$ •0  $:0 < 5$  @807B10 5 @ 5 |  $[$ MENU $]$ !'  $[$ Set up]!' **[** $\rightarrow$  Connection]' [Ac **es**: point settings].  $\delta$ . 715@55. FF55 A ? > 8 = E
- $A0:0B5$  40 3>  $@.5$  $2=5A5B\overline{5}8=8.08715$  $\overline{\alpha}$ .

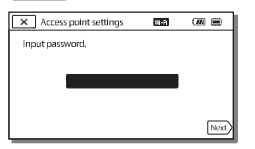

- 0 GC 2  $C$  2  $C$  2 0  $Z$  0  $Z$  0  $Z$  0  $Z$  0  $Z$  0  $Z$  0  $Z$  0  $Z$  0  $Z$  0  $Z$  0  $Z$  0  $Z$  0  $Z$  0  $Z$  0  $Z$  0  $Z$  0  $Z$  0  $Z$  0  $Z$  0  $Z$  0  $Z$  0  $Z$  0  $Z$  0  $Z$  0  $Z$  0  $Z$  0  $Z$  0  $Z$  0  $Z$  0  $Z$  0  $Z$  0  $Z$  0  $Z$  0  $Z$  $3 \times 20H8 > 8.28 \times 256$  $AB0@BC20, 2$ ; CG{ $S$  $\overline{\mathsf{N}}$
- $\Delta$  > G&B $\texttt{A}$ > ? @ 5 D @ ; 0  $\texttt{S}$  $:0 < 5@0B0 =$ 
	- $:$  > < ?  $X$  C B 5 @
	- $\delta$  > ? @ 5 $\overline{D}$  (View Images)  $:$  > ? G 5 B > = 0 : 0 .
	- ð, 715@M5NU !' [Edi Cop v!! [Send to Compter].
	- $"$  !: 8:8 B 5 0 2 **B** > 8  $\ltimes$   $@$  B ? @5D@;00B 8 70G  $: > < ? X C B 5 @$
	- $"! 5 \t ? @ 5 D @ : 0 0 B A 0.$  $A:8:8@5D@:0Z5B\$ 8  $? > 2515$  DB  $B8 \& @6$  $? > B @ 0.5 = 5 : > 5$  2 @

 $\circ$ G C  $\overline{v}$ 

# Користење менија

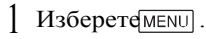

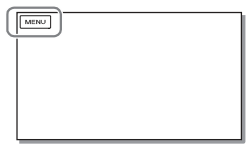

2 Изберете категорија.

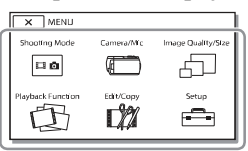

3 Изберете ставка од менито.

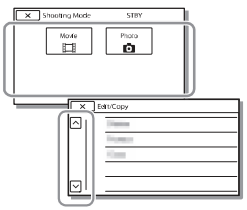

Листајте низ менито горе или долу.

• Изберете $\overline{\times}$  да завршите со дотерување на менито или да се вратите на претходниот екран.

# мк $25$ **МК** つら

# Мерки на претпазливост

#### **AC адаптер**

Не предизвикувајте краток спој на терминалот за батерија со метални предмети. Ова може да предизвика дефект.

#### **Репродукција на слики со други уреди**

Може да се случи да не можете нормално да репродуцирате слики снимени со оваа камера на други уреди, а исто така и слики снимени со други уреди нема да се репродуцираат на камерата.

#### **Снимање и репродукција**

- Избегнувајте грубо ракување, демонтирање, модифицирање, физички шок, испуштање или нагазување на производот. Бидете особено внимателни со објективите.
- Да обезбедите стабилна работа на мемориската картичка, се препорачува мемориската картичка прво да ја форматирате на камерата. Со форматирање на мемориската картичка ќе се избришат сите податоци зачувани на неа и не можат да се вратат. Прво префрлете ги на компјутер.
- Проверете го правецот на мемориската картичка. Ако мемориската картичка ја ставите со сила во погрешен правец, мемориската картичка, слотот за мемориската картичка или сликите може да се оштетат.
- Пред да почнете со снимање, тестирајте ја фнкцијата за снимање да проверите дали сликата и звукот се снимаат без проблеми.
- Телевизиски програми, филмови, видео ленти и други материјали може да се заштитени со авторски права. Со неовластено снимање на ваков материјал го кршите законот за авторски права.
- Не се обезбедува компензација за снимената содржина, дури и ако снимањето или репродукцијата не е

возможна поради дефект на камерата, медиумот за снимање.

- Камерата не е отпорна на прашина, од паѓање или вода.
- Не дозволувајте камерата да се наводени, на пр., од дожд или море. Ако камерата се наводени, може да предизвика дефект. Понекогаш тој дефект не може да се отстрани.
- Камерата не ја насочувајте кон сонце или силно светло. На тој начин може да ја оштетите камерата.
- Камерата не ја користите во близина на јаки радио бранови или радијација. Камерата нема да може правилно да снима или репродуцира.
- Камерата не ја користите на плажа или на прашливи места. На тој начин може да предизвикате дефект.
- Ако се случи кондензација на влага, престанете со употреба на камерата додека не испари влагата.
- Камерата не ја изложувајте на механички шок или вибрации. На тој начин камерата нема да може да работи правилно или нема да може да снима слики. Исто така може да се оштети медиумот за снимање или пак снимените податоци.

#### **LCD монитор**

LCD мониторот е произведен со технологија со висока прецизност, преку 99.99% на пиксели се употребуваат за ефективно користење. Но, може да има некои мали црни точки и/или светли точки (бели, црвени, сини или портокалови) кои констатно се појавуваат на LCD мониторот. Овие точки се нормален резултат од процесот на производство и на никаков начин не влијаат врз снимањето.

#### **Температура на камерата**

Ако камерата непрекинато ја користите подолго време, таа може да се затопли. Ова не е дефект.

#### **Заштита од претоплување**

Во зависност од температурата на камерата и батеријата, може да се случи да не можете да снимате филмови и напојувањето автоматски да се исклучи за заштита на камерата. Пред да се исклучи напојувањето на LCD мониторот ќе се прикаже порака или нема да може повеќе да снимате. Во овој случај, оставете го напојувањето исклучено и почекајте температурата на камерата и батеријата да се намали. Ако напојувањето го вклучите без доволно да се олади камерата и батеријата, напојувањето повторно може да се исклучи или нема да може да снимате.

#### **Привремено деактивирање на безжичниот LAN (Wi-Fi, NFC) (HDR-PJ275)**

Кога сте во авион, може да ја деактивирате Wi-Fi функцијата привремено. Изберете  $\overline{\text{MENU}}$   $\rightarrow$  $[Setup] \rightarrow [$  General Settings]  $\rightarrow$ [Airplane Mode]  $\rightarrow$  [On].

#### **Безжичен LAN (HDR-PJ275)**

Не превземаме никаква одговорност за било какво оштетување предизвикано од неовластен пристап или неовластена употреба,или дестинации ставени во камерата, поради губење или кражба.

#### Проблеми и можни решенија

Ако наидете на проблеми користејќи ја камерата:

- Проверете ја камерата со помош на Help Guide (стр. 7).
- Откачете го изворот за напојување, по околу 1 минута повторно
- приклучете го изворот за напојување
- и вклучее ја камерата.

**МК** 26

- Иницијализирајте ја камерата. Ресетирајте ги сите дотерувања, вклучувајќи го и дотерувањето на часовникот.
- Контактирајте го Sony продавачот или локалниот авторисиран Sony сервис.

# Спецификации Приближ. 2 290 000 пиксели

#### Систем

Формат на сигналот: NTSC боја, EIA стандарди (HDR-CX240/PJ240/PJ270/PJ275) PAL боја, CCIR стандарди (HDR-CX240E/PJ240E/PJ270E) HD TV Формат за снимање филм: AVCHD (AVCHD формат Ver.2.0 компатибилен): Видео: MPEG-4 AVC/H.264 Аудио: Dolby Digital 2ch Dolby Digital Stereo Creator \*1 MP4: Видео: MPEG-4 AVC/H.264 Аудио: MPEG-4 AAC-LC 2ch \*<sup>1</sup> Произведено под лиценца на Dolby Laboratories. Формат на фајл со фотографии: DCF Ver.2.0 Компатибилно Exif Ver.2.3 Компатибилно MPF Baseline Компатибилно Медиум за снимање (Филм/Фото): Внатрешна меморија HDR-PJ270/PJ270E/PJ275: 8 GB Memory Stick Micro (Mark2) медиум microSDкартичка(Класа 4или побрз) Капацитет кој корисникот може да го користи (Приближ.) HDR-PJ270/PJ270E/PJ275: 7.75 GB<sup>\*2</sup><br><sup>\*2</sup> 1 GB еднакво на 1 билион бајти, дел кој може да се користи за системско уредување и/или апликации. Може да се избрише само преинсталиран демо филм. Уред за сликање: 3.1 mm (1/5.8 тип) CMOS Sensor Снимени пиксели (фото, 16:9): Мах. 9.2 мега пиксели (4 032  $\times$  $2272)^{3}$ Бруто: Приближ. 2 510 000 пиксели Ефективно (филм, 16:9) \*4: Приближ. 2 100 000 пиксели Ефективно (фото, 16:9):

Ефективно (фото, 4:3): Приближ. <sup>1</sup> 710 000 пиксели Објективи: ZEISS Vario-Tessar Lens 27× (Оптички), 54× (Clear Image Zoom, при снимање филмови)<sup>\*4</sup>, 320× (Дигитален) F1.9 - F4.0 Фокусна должина: f=2.1 mm - 57.0 mm (3/32 in. - <sup>2</sup> 1/4 in.) Кога е префрлен во 35 mm фотоапарат За филмови\*4: 29.8 mm - <sup>1</sup> 609.2 mm (1 3/16 in. - <sup>63</sup> 3/8 in.) (16:9) За фото: 29.8 mm - 804.0 mm (1 3/16 in. - <sup>31</sup> 3/4 in.) (16:9) Температура на боја: [Auto], [One Push], [Indoor], [Outdoor] Минимална илуминација: 6 lx (lux) (фабрички, брзина на снимање 1/30 секунда (HDR-CX240/PJ240/PJ270/PJ275) или 1/25 секунда (HDR-CX240E/ PJ240E/PJ270E)) 3 lx (lux) ([Low Lux] е дотерано во [On], брзина на снимање 1/30 секунда (HDR- CX240/PJ240/ PJ270/PJ275) или 1/25 секунда (HDR-CX240E/ PJ240E/PJ270E)) <sup>\*3</sup> Уникатен систем за процесирање на слики на Sony BIONZ-X овозможува оригинална резолуција. \*4 [ SteadyShot] е дотерано во

[Standard] или [Off].

Влезни/Излезни конектори HDMI OUT приклучок: HDMI микро конектор PROJECTOR IN приклучок (HDR-PJ240 /PJ240E/PJ270/PJ270E/PJ275): HDMI микро конектор USB приклучок: Тип A (Вграден USB) USB конектор е само за излез (HDR-CX240E/PJ240E/PJ270E). Мулти терминал **МК** LCD монитор

Слика: 6.7 cm (2.7 тип, размер 16:9) Вкупен број на пиксели: 230 400 (960 × 240)

#### Проектор (HDR-PJ240/PJ240E/ PJ270/PJ270E/PJ275)

Тип на проектор: DLP Извор на светлина: LED (R/G/B) Фокус: Рачен Досег: 0.5 m (1.6 feet) или повеќе Контраст: <sup>1</sup> 500:1 Резолуција (излез): 640 × 360 Непрекинато време на проектирање (кога ја користите испорачаната батерија): Приближ. <sup>1</sup> ч. 10 мин.

#### Безжичен LAN (HDR-PJ275)

- Поддржан стандард: IEEE 802.11 b/g/n Фреквенција: 2.4 GHz
- Поддржан протокол за безбедност: WEP/WPA-PSK/WPA2-PSK Метода за конфигурирање: WPS (Wi-Fi Protected Setup)/рачно Метод на пристап: Режим на инфраструктура

NFC: NFC Forum Type 3 Tag компатибилен

#### Општо

Моќност: DC3.6 V (батерија), DC5 <sup>V</sup> <sup>1</sup> 500 mA (AC адаптер) USB полнење: DC5 V 800 mA Просечна потрошувачка: Додека камерата снима преку LCD монитор на нормална светлина: HDR-CX240/CX240E: 1.8 W HDR-PJ240/PJ240E/PJ270/ PJ270E/PJ275: 1.9 <sup>W</sup> Работна температура: 0 °Cдо 40 °C (32 °F до 104 °F) Температура на чување: –20 °Cдо +60 °С ( $-4$  °F до +140 °F)

Димензии (приближ.): HDR-CX240/CX240E: 54.0 mm  $\times$  59.5 mm  $\times$  128.0 mm (2 1/4 in.  $\times$  2 3/8 in.  $\times$  5 1/8 in.) (в/ш/д) со испакнати делови 54.0 mm  $\times$  59.5 mm  $\times$  128.0 mm (2 1/4 in.  $\times$  2 3/8 in.  $\times$  5 1/8 in.) (в/ш/д) со испакнати делови и прикачена батерија на полнење HDR-PJ240/PJ240E/PJ270/ PJ270E/PJ275: 59.0 mm × 59.5 mm × 128.0 mm  $(2 \frac{3}{8} \text{ in.} \times 2 \frac{3}{8} \text{ in.} \times 5 \frac{1}{8} \text{ in.})$ (в/ш/д) со испакнати делови 59.0 mm  $\times$  59.5 mm  $\times$  128.0 mm  $(2 \frac{3}{8} \text{ in.} \times 2 \frac{3}{8} \text{ in.} \times 5 \frac{1}{8} \text{ in.})$ (в/ш/д) со испакнати делови и прикачена батерија на полнење Маса (приближ.) HDR-CX240/CX240E: 190 g (6.7 oz) само главен уред 215 g (7.6 oz) вклучувајќи ја и испорачаната батерија HDR-PJ240/PJ240E/PJ270/ PJ270E/PJ275: 210 g (7.4 oz) само главен уред 235 g (8.3 oz) вклучувајќи ја и испорачаната батерија

## **AC адаптер AC-UUD11**

Моќност: AC 100 V - <sup>240</sup> V, <sup>50</sup> Hz/60 Hz Потрошувачка: 200 mA Потрошувачка на енергија: <sup>11</sup> W Излезен напон: DC5.0 V, 1 500 mA Работна температура: 0 °C до 50 °C (32 °F до 122 °F) Температура на чување: –20 °C до +60 °C ( $-4$  °F до +140 °F)

## **Батерија на полнење NP-BX1**

Тип на батерија: Литиу-јонска Максимален напон: DC 4.2 <sup>V</sup> Номинален напон: DC3.6 V Максимален при полнење: DC 4.2 <sup>V</sup> Максимална струја: 1.89 A Капацитет: 4.5 Wh (1 240 mAh)

Дизајнот и спецификациите на камерата и додатоците се предмет на измена без претходна најава.

#### Проценето време на полнење, снимање и репродукција со батеријата

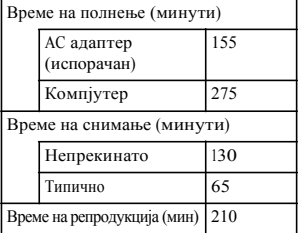

HDR-PJ240/PJ240E/PJ270/PJ270E/ PJ275

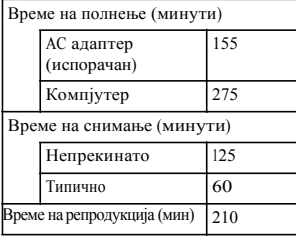

- Времето на полнење е пресметано кога камерата ја полните на собна температура од 25 °C(77 °F) без да користите USB кабел за поврзување.
- Времето на снимање и репродукција е пресметано кога камерата ја користите на 25 °C(77 °F).
- Времето на снимање е пресметано кога снимате филмови со фабричко дотерување ENREC Mode]: [Standard  $\overline{HQ}$  ], [Dual Video REC]:  $[On]$
- Типично време на снимање го покажува времето кога повторно снимате/запирате, менување на [Shooting Mode] и зумирање.

#### **Заштитни знаци**

- AVCHD, AVCHD Progressive,AVCHD логото и AVCHD Progressive лого се заштитни знаци на Panasonic HDR-CX240/CX240E<br>Corporation и Sony Corporation.
	- Memory Stick and **compared and** ce заштитни знаци или регистрирани трговски марки на Sony Corporation.
	- Blu-ray Disc™ и Blu-ray™ се заштитни знаци на Blu-ray Disc Association.
	- Dolby и double-D симболто се заштитни знаци на Dolby Laboratories.
	- Термините HDMI и HDMI High-Definition Multimedia Interface и HDMI логото се заштитни знаци или регистрирани трговски марки на HDMI Licensing LLC во САД и други земји.
	- Microsoft, Windows и Windows Vista се и регистрирани трговски марки или заштитни знаци на Microsoft Corporation во САД и/или други земји.
	- Mac и Mac OS се регистрирани трговски марки на Apple Inc. во САД и други земји.
	- Intel, Intel Core и Pentium се заштитни знаци на Intel Corporation во САД и други земји.
- microSDXC логото е заштитен знак на SD-3C, LLC.
- Android, Google Play е заштитен знак на Google Inc.
- iOS е регистрирана трогвска марка или заштитен знак на Cisco Systems, Inc.
- Wi-Fi, Wi-Fi логото, Wi-Fi PROTECTED SET-UP се регистрирани трговски марки на Wi-Fi Alliance.
- N ознаката е заштитен знак или регистрирана трговска марка на NFC Forum, Inc. во САД и други земји.
- Facebook и "f" логото се заштитни знаци или регистрирани трговски марки на Facebook, Inc.
- YouTube и YouTube логото се заштитни знаци или регистрирани трговски марки на Google Inc.
- iPhone и iPad се заштитни знаци на Apple Inc., регистрирани во САД и други земји.

Сите други имиња на производи тука споменати се заштитни знаци или регистрирани трговски марки на нивните компатии. Затоа, ™ и ® не се спомнати во ниеден случај во ова упатство.

# Делови и контроли

Фигурите во ( ) се

однесуваат на страната.

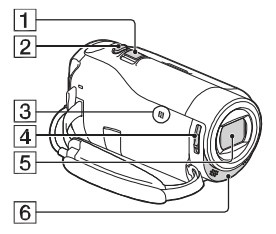

- $\Box$  Рачка за зумирање (13, 14)
- PHOTO копче (14)
- **3** N ознака (21) (HDR-PJ275) NFC: Near Field
- Communication LENS COVERпрекинувач(13, 14)
- Објектив (ZEISS објектив)
- Вграден микрофон

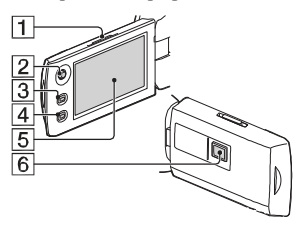

- **1 PROJECTOR FOCUS рачка** (17) (HDR-PJ240/PJ240E/ PJ270/PJ270E/PJ275)
- Мулти-селектор (11)
- **3**  $\blacktriangleright$  (View Images) копче (15)
- PROJECTOR копче (17) (HDR-PJ240/PJ240E/PJ270/ PJ270E/PJ275)
- **5** LCD монитор
- Објектив на проекторот (HDR-PJ240/PJ240E/PJ270/ PJ270E/PJ275)

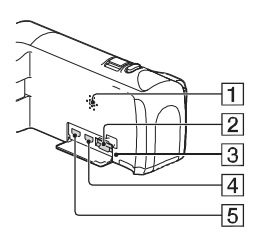

- Звучник
- Слот за мемориска картичка (12)
- Индикатор за пристап на мемориската картичка (12)
- **4** НDMI OUT приклучок
- PROJECTOR IN приклучок (17) (HDR-PJ240/PJ240E/PJ270/ PJ270E/PJ275)

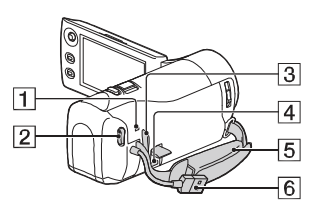

- POWER/CHG (полнење) индикатор (10)
- 2 START/STOP button (13)
- Јамка за ремен околу рамо
- Мулти терминал Овој терминал не поддржува VMC-AVM1 адаптер кабел (одделно се продава). Додатоците не може да ги користите преку A/V далечински конектор.
- Ремен за рака
- Вграден USB кабел (9)

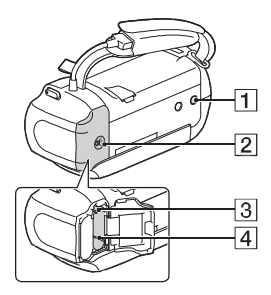

- Приклучок за статив
- Капак за батерија (9)
- Рачка за ослободување на батерија
- Батерија (9)

## **Зацврстување на ремен**

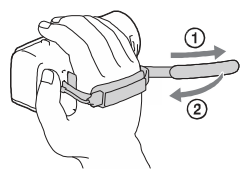

мк $31$ dyr

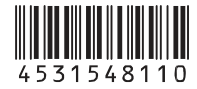

[http://www.sony.net](http://www.sony.net/)/

 $> ?$  >; = 8 B 5; = 8 8 = D > @ < 0 F 8 8 |  $8 > 43 > 2 > @8 = 0$  G5AB $> ? > A$  $\epsilon$  > 65B5 = 0 = 0 X 45B5 = 0 = 0 H  $? > 44@H:0 = H0C220B6@B5$